# **Formation pfsense juin 2014**

### **L'architecture réseau mise en place pour la formation**

Chaque binôme dispose de l'environnement suivant :

**Exemple** pour le binôme 1 :

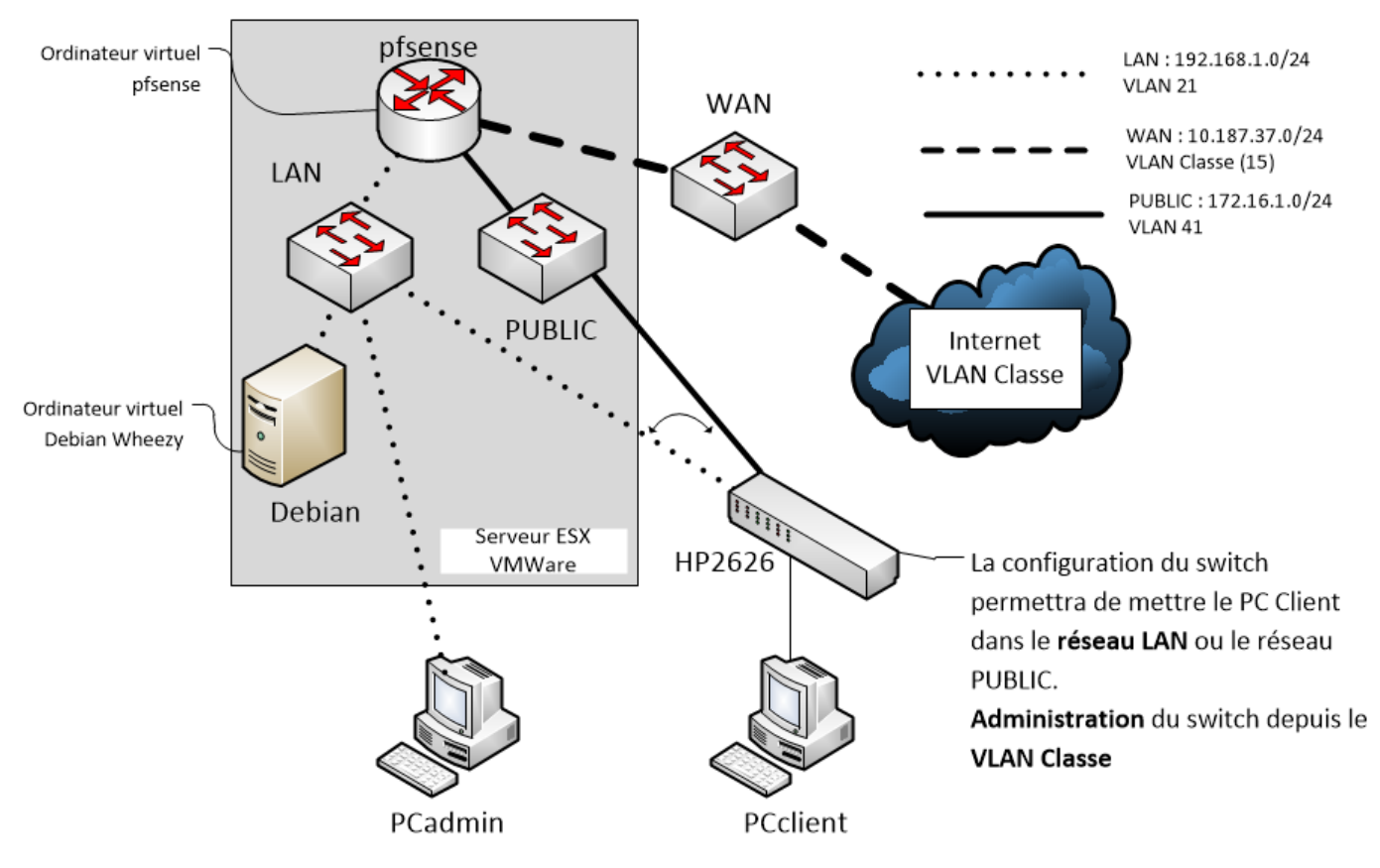

# **Les 2 VMs pfsense et Debian**

Chaque binôme dispose de 2 VMs accessibles avec des VLANs différents :

- une VM **pfsense** avec 3 interfaces : interface LAN, WAN et PUBLIC
- une VM **Débian** sur le même VLAN LAN.

#### Ces VMs ont été **préinstallées** :

#### **pfsense** :

- $\bullet$  version 2.1.3
- nom d'hôte **pfsense**
- 1Go de RAM avec l'OS de base
- adresse IP **192.168.x.1** sur l'interface LAN,
- adresse IP **172.16.1.1** sur l'interface PUBLIC
- adresse IP **10.187.37.y** sur l'interface WAN

#### **Debian** :

- $\bullet$  version 7.5.0
- nom d'hôte **Debian**
- 1GO de RAM avec l'OS de base **sans interface graphique**
- adresse IP dynamique dans le réseau **192.168.x.0/24**
- fichier **ISO du DVD d'installation** de Debian Whezy 7.5 connecté au lecteur de DVD-ROM.

**x** correspond au numéro du binôme.

Un compte utilisateur a été créé pour chaque candidat.

### **Les VLANs réels et sous-réseaux des binômes**

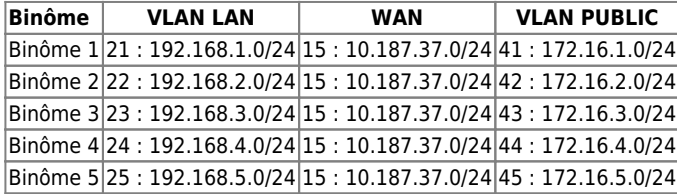

#### **Gestion des VLANs**

L'affectation des VMs **pfsense**, **Linux Debian Wheezy** se fait sur le l'Hôte ESX VMware **10.187.37.101** au niveau de la gestion des **groupes de ports** sur le **switch virtuel** géré par l'OS ESX.

## **PCadmin**

L'ordinateur **PCadmin** est sur le VLAN LAN pour permettre :

- d'administrer pfsense
- d'administrer les VMs et le switch HP2626 en configurant **pfsense** pour autoriser les flux entre le **VLAN LAN** et le **VLAN WAN**.

[Tutoriel accès à une VM depuis WMware Workstation](http://cours.btssio.ac-limoges.fr/doku.php?id=reseau:vmware:workstationvmesx)

### **Les switchs utilsiés**

#### Formation Pfsense juin 2014

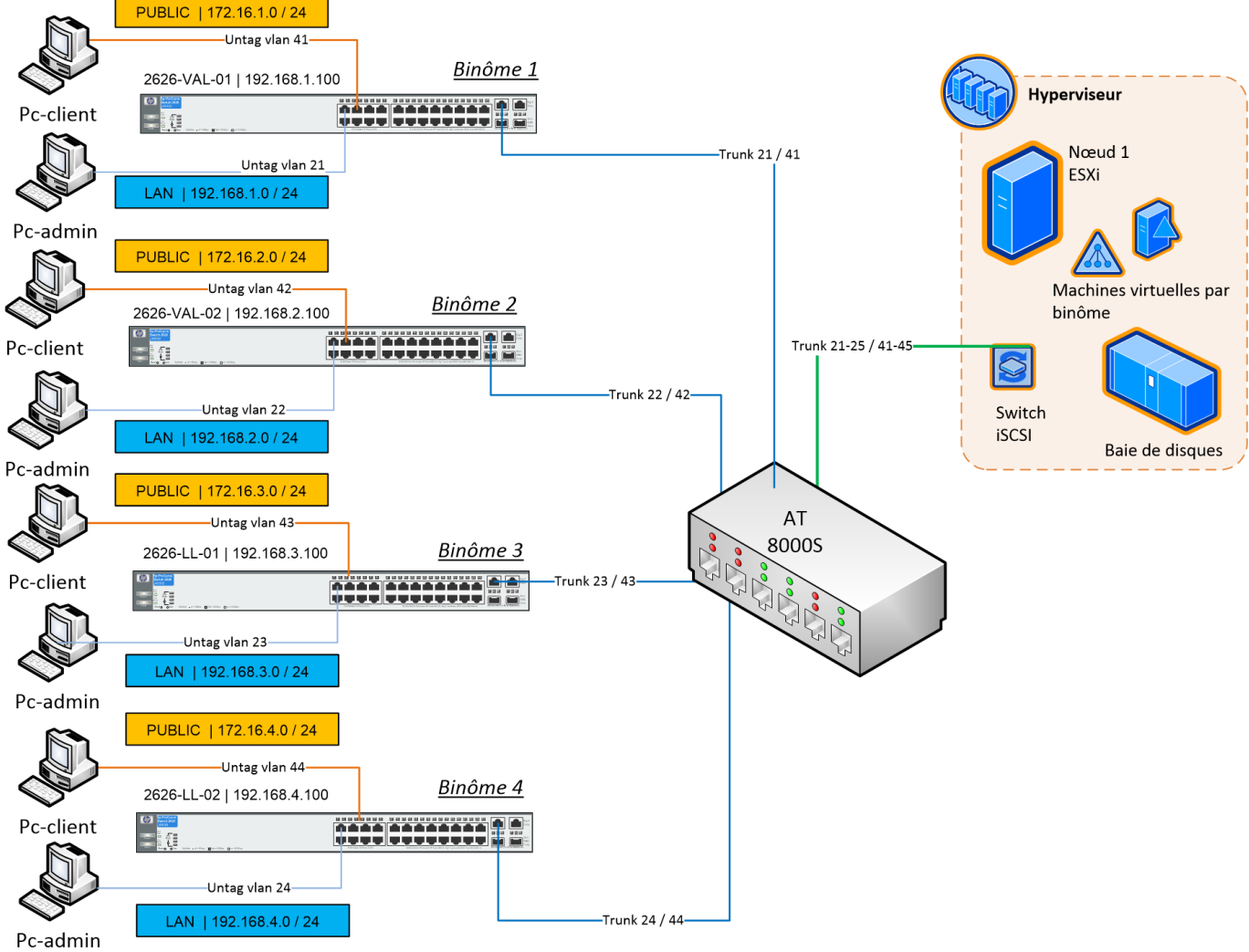

From: [/](#page--1-0) - **Les cours du BTS SIO**

Permanent link: **</doku.php/formation/fpsense/accueil>**

Last update: **2014/06/25 23:12**

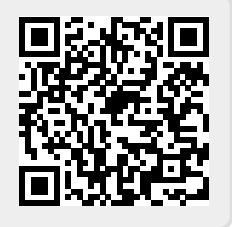